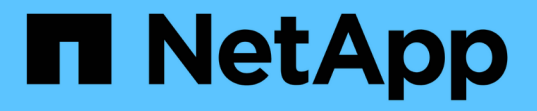

# **SnapMirror**のアクティブな同期を管理し、デ ータを保護 ONTAP 9

NetApp June 19, 2024

This PDF was generated from https://docs.netapp.com/ja-jp/ontap/snapmirror-active-sync/createcommon-snapshot-task.html on June 19, 2024. Always check docs.netapp.com for the latest.

# 目次

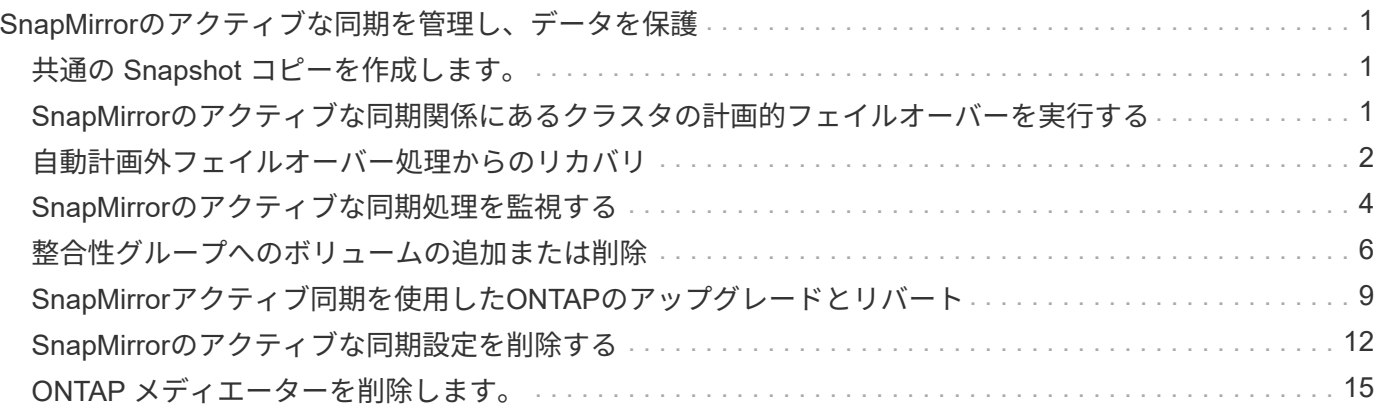

# <span id="page-2-0"></span>**SnapMirror**のアクティブな同期を管理し、データを 保護

# <span id="page-2-1"></span>共通の **Snapshot** コピーを作成します。

定期的なSnapshotコピー処理のほかに、共通のSnapshotコピーを手動で作成することも できます。 ["Snapshot](https://docs.netapp.com/ja-jp/ontap/concepts/snapshot-copies-concept.html) [コピー](https://docs.netapp.com/ja-jp/ontap/concepts/snapshot-copies-concept.html)["](https://docs.netapp.com/ja-jp/ontap/concepts/snapshot-copies-concept.html) プライマリSnapMirror整合性グループ内のボリュームと セカンダリSnapMirror整合性グループ内のボリューム間。

このタスクについて

スケジュールされたSnapshot作成間隔は12時間です。

作業を開始する前に

• SnapMirror グループ関係が同期されている必要があります。

手順

1. 共通の Snapshot コピーを作成します。

destination::>snapmirror update -destination-path vs1\_dst:/cg/cg\_dst

2. 更新の進捗を監視します。

destination::>snapmirror show -fields -newest-snapshot

### <span id="page-2-2"></span>**SnapMirror**のアクティブな同期関係にあるクラスタの計画的フ ェイルオーバーを実行する

SnapMirrorのアクティブな同期関係にあるONTAPクラスタの計画的フェイルオーバーで は、プライマリクラスタからセカンダリクラスタにテイクオーバーされるように、プラ イマリクラスタとセカンダリクラスタのロールを切り替えます。フェイルオーバー中 は、通常はセカンダリクラスタがクライアントの処理を中断せずにローカルで入出力要 求を処理します。

計画的フェイルオーバーを実行して、ディザスタリカバリ構成の健全性をテストしたり、プライマリクラスタ でメンテナンスを実行したりすることができます。

このタスクについて

計画的フェイルオーバーは、セカンダリクラスタの管理者が開始します。この処理を実行するには、セカンダ リクラスタがプライマリからテイクオーバーするように、プライマリとセカンダリのロールを切り替える必要 があります。新しいプライマリクラスタは、クライアントの処理を中断することなく、ローカルで入出力要求 の処理を開始できます。

作業を開始する前に

• SnapMirrorのアクティブな同期関係が同期されている必要があります。

- ノンストップオペレーションの実行中は、計画的フェイルオーバーを開始できません。ノンストップオペ レーションには、ボリュームの移動、アグリゲートの再配置、ストレージフェイルオーバーなどがありま す。
- ONTAPメディエーターが設定され、接続され、クォーラムを構成している必要があります。

手順

計画的フェイルオーバーは、ONTAP CLIまたはSystem Managerを使用して実行できます。

#### **System Manager** の略

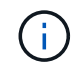

ONTAP 9.8~9.14.1では、SnapMirrorアクティブ同期をSnapMirrorビジネス継続性 (SM-BC)と呼びます。

- 1. System Managerで、[\*\*Protection]>[Overview]>[Relationships]の順に選択します。
- 2. フェイルオーバーするSnapMirrorのアクティブな同期関係を特定します。名前の横にある … 関係の 名前の横にある[**\*Failover**]を選択します。
- 3. フェイルオーバーのステータスを監視するには、 snapmirror failover show ONTAP CLIを使 用します。

**CLI** の使用

1. デスティネーションクラスタから、フェイルオーバー処理を開始します。

destination::>snapmirror failover start -destination-path vs1\_dst:/cg/cg\_dst

2. フェイルオーバーの進捗を監視します。

destination::>snapmirror failover show

3. フェイルオーバー処理が完了したら、デスティネーションからSnapMirror同期保護関係のステータス を監視できます。

destination::>snapmirror show

### <span id="page-3-0"></span>自動計画外フェイルオーバー処理からのリカバリ

自動計画外フェイルオーバー (AUFO) 処理は、プライマリクラスタが停止しているか 分離されている場合に実行されます。ONTAPメディエーターは、フェイルオーバーの発 生を検出し、セカンダリクラスタへの自動計画外フェイルオーバーを実行します。セカ ンダリクラスタがプライマリに変換され、クライアントへのサービス提供が開始されま す。この処理は、 ONTAP メディエーターからのみ実行します。

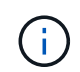

自動計画外フェイルオーバーの実行後は、 I/O パスが失われないようにホスト LUN I/O パスを 再スキャンすることが重要です。

### 計画外フェイルオーバー後の保護関係の再確立

保護関係は、System ManagerまたはONTAP CLIを使用して再確立できます。

**System Manager** の略

手順

ONTAP 9.8~9.14.1では、SnapMirrorアクティブ同期をSnapMirrorビジネス継続性 (SM-BC)と呼びます。

- 1. [\*Protection] > [Relationships] に移動し、関係の状態が [InSync ( InSync ) ] になるまで待ちます。
- 2. 元のソースクラスタで処理を再開するには、をクリックします なクリックし、 \* Failover \* を選択 します。

**CLI** の使用

 $\left(\begin{array}{c} 1 \end{array}\right)$ 

自動計画外フェイルオーバーのステータスは、 snapmirror failover show コマンドを実行します

例:

```
ClusterB::> snapmirror failover show -instance
Start Time: 9/23/2020 22:03:29
           Source Path: vs1:/cg/scg3
      Destination Path: vs3:/cg/dcg3
       Failover Status: completed
          Error Reason:
              End Time: 9/23/2020 22:03:30
Primary Data Cluster: cluster-2
Last Progress Update: -
         Failover Type: unplanned
    Error Reason codes: -
```
を参照してください ["EMS](https://docs.netapp.com/us-en/ontap-ems-9131/smbc-aufo-events.html)[参照](https://docs.netapp.com/us-en/ontap-ems-9131/smbc-aufo-events.html)["](https://docs.netapp.com/us-en/ontap-ems-9131/smbc-aufo-events.html) をクリックして、イベントメッセージおよび対処方法について確認して ください。

### フェイルオーバー後にファンアウト構成で保護を再開する

ONTAP 9.15.1以降では、SnapMirrorアクティブ同期で、フェイルオーバー後のファンアウトレッグの自動再 設定がサポートされます。詳細については、を参照してください ["](https://docs.netapp.com/ja-jp/ontap/snapmirror-active-sync/interoperability-reference.html#fan-out-configurations)[ファンアウト構成](https://docs.netapp.com/ja-jp/ontap/snapmirror-active-sync/interoperability-reference.html#fan-out-configurations)["](https://docs.netapp.com/ja-jp/ontap/snapmirror-active-sync/interoperability-reference.html#fan-out-configurations)。

ONTAP 9.14.1以前を使用していて、SnapMirrorのアクティブな同期関係にあるセカンダリクラスタでフェイ ルオーバーが発生すると、SnapMirror非同期デスティネーションは正常な状態でなくなります。SnapMirror非 同期エンドポイントとの関係を削除して再作成し、保護を手動でリストアする必要があります。

手順

1. フェイルオーバーが正常に完了したことを確認します。 snapmirror failover show

- 2. SnapMirror非同期エンドポイントで、ファンアウトエンドポイントを削除します。 snapmirror delete -destination-path *destination\_path*
- 3. 3番目のサイトで、新しいSnapMirrorアクティブな同期プライマリボリュームと非同期ファンアウトデス ティネーションボリュームの間にSnapMirror非同期関係を作成します。 snapmirror create -source-path *source\_path* -destination-path *destination\_path* -policy MirrorAllSnapshots -schedule *schedule*
- 4. 関係を再同期します。 snapmirror resync -destination-path *destination\_path*
- 5. 関係のステータスと健全性を確認します。 snapmirror show

# <span id="page-5-0"></span>**SnapMirror**のアクティブな同期処理を監視する

次のSnapMirrorのアクティブな同期処理を監視して、SnapMirrorのアクティブな同期設 定の健全性を確保できます。

- ONTAP メディエーター
- 計画的フェイルオーバー処理
- 自動計画外フェイルオーバー処理
- SnapMirrorアクティブ同期の可用性

ONTAP 9.15.1以降では、どちらかのクラスタのSnapMirrorアクティブな同期関係のステータス がSystem Managerに表示されます。ONTAPメディエーターのステータスは、System Manager のどちらのクラスタからも監視できます。

### **ONTAP** メディエーター

G)

通常運用時は、ONTAPメディエーターの状態は「connected」になります。それ以外の状態の場合は、エラー 状態を示している可能性があります。を確認します ["Event Management System](https://docs.netapp.com/us-en/ontap-ems-9131/sm-mediator-events.html)[\(](https://docs.netapp.com/us-en/ontap-ems-9131/sm-mediator-events.html)[EMS](https://docs.netapp.com/us-en/ontap-ems-9131/sm-mediator-events.html)[;](https://docs.netapp.com/us-en/ontap-ems-9131/sm-mediator-events.html)[イベント管理システ](https://docs.netapp.com/us-en/ontap-ems-9131/sm-mediator-events.html) [ム\)メッセージ](https://docs.netapp.com/us-en/ontap-ems-9131/sm-mediator-events.html)["](https://docs.netapp.com/us-en/ontap-ems-9131/sm-mediator-events.html) エラーと適切な対処方法を特定します。

計画的フェイルオーバー処理

を使用して、計画的フェイルオーバー処理のステータスと進捗状況を監視できます snapmirror failover show コマンドを実行します例:

ClusterB::> snapmirror failover start -destination-path vs1:/cg/dcg1

フェイルオーバー処理が完了したら、新しいデスティネーションクラスタからSnapMirror保護ステータスを監 視できます。例:

ClusterA::> snapmirror show

を参照してください ["EMS](https://docs.netapp.com/us-en/ontap-ems-9131/smbc-pfo-events.html)[参照](https://docs.netapp.com/us-en/ontap-ems-9131/smbc-pfo-events.html)["](https://docs.netapp.com/us-en/ontap-ems-9131/smbc-pfo-events.html) をクリックしてイベントメッセージと対処方法を確認してください。

自動計画外フェイルオーバー処理

自動計画外フェイルオーバーの実行中は、を使用して処理のステータスを監視できます snapmirror failover show コマンドを実行します

```
ClusterB::> snapmirror failover show -instance
Start Time: 9/23/2020 22:03:29
           Source Path: vs1:/cg/scg3
      Destination Path: vs3:/cg/dcg3
       Failover Status: completed
          Error Reason:
              End Time: 9/23/2020 22:03:30
Primary Data Cluster: cluster-2
Last Progress Update: -
         Failover Type: unplanned
    Error Reason codes: -
```
を参照してください ["EMS](https://docs.netapp.com/us-en/ontap-ems-9131/smbc-aufo-events.html)[参照](https://docs.netapp.com/us-en/ontap-ems-9131/smbc-aufo-events.html)["](https://docs.netapp.com/us-en/ontap-ems-9131/smbc-aufo-events.html) をクリックして、イベントメッセージおよび対処方法について確認してくだ さい。

### **SnapMirror**アクティブ同期の可用性

SnapMirrorのアクティブな同期関係の可用性は、プライマリクラスタ、セカンダリクラスタ、またはその両方 で一連のコマンドを使用して確認できます。

使用するコマンドには、があります snapmirror mediator show プライマリクラスタとセカンダリクラス タの両方でコマンドを実行し、接続とクォーラムステータスを確認します snapmirror show コマンド、お よび volume show コマンドを実行します例:

SMBC A::\*> snapmirror mediator show Mediator Address Peer Cluster Connection Status Quorum Status ---------------- ---------------- ----------------- ------------- 10.236.172.86 SMBC\_B connected true SMBC B::\*> snapmirror mediator show Mediator Address Peer Cluster Connection Status Quorum Status ---------------- ---------------- ----------------- ------------- 10.236.172.86 SMBC\_A connected true SMBC B::\*> snapmirror show -expand Progress Source Destination Mirror Relationship Total Last Path Type Path State Status Progress Healthy Updated ----------- ---- ------------ ------- -------------- --------- ------- ------- vs0:/cg/cg1 XDP vs1:/cg/cg1\_dp Snapmirrored Insync - true vs0:vol1 XDP vs1:vol1 dp Snapmirrored Insync - true 2 entries were displayed. SMBC A::\*> volume show -fields is-smbc-master,smbc-consensus, is-smbcfailover-capable -volume vol1 vserver volume is-smbc-master is-smbc-failover-capable smbc-consensus ------- ------ -------------- ------------------------ ------------- vs0 vol1 true false Consensus SMBC B::\*> volume show -fields is-smbc-master,smbc-consensus, is-smbcfailover-capable -volume vol1\_dp vserver volume is-smbc-master is-smbc-failover-capable smbc-consensus ------- ------- -------------- ------------------------ ------------- vs1 vol1 dp false true true No-consensus

### <span id="page-7-0"></span>整合性グループへのボリュームの追加または削除

アプリケーションワークロードの要件が変化した場合は、ビジネス継続性を確保するた めに、整合グループに対してボリュームの追加や削除が必要になることがあります。ア クティブなSnapMirrorアクティブな同期関係にあるボリュームを追加および削除するプ ロセスは、使用しているONTAPのバージョンによって異なります。

ほとんどの場合、これは停止を伴うプロセスであり、SnapMirror関係を削除し、整合グループを変更してから 保護を再開する必要があります。ONTAP 9.13.1以降では、アクティブなSnapMirror関係を含む整合グループ にボリュームを追加する処理は無停止で実行されます。

このタスクについて

- ONTAP 9.9.1では、ONTAP CLIを使用して整合グループにボリュームを追加または削除できます。
- ONTAP 9.10.1 以降では、を管理することを推奨します ["](https://docs.netapp.com/ja-jp/ontap/consistency-groups/index.html)[整合グループ](https://docs.netapp.com/ja-jp/ontap/consistency-groups/index.html)["](https://docs.netapp.com/ja-jp/ontap/consistency-groups/index.html) System Manager または ONTAP REST API を使用

ボリュームを追加または削除して整合グループの構成を変更する場合は、最初に元の関係を削除してか ら、新しい構成で整合グループを作成し直す必要があります。

• ONTAP 9.13.1以降では、ソースまたはデスティネーションからアクティブなSnapMirror関係を持つ整合性 グループに無停止でボリュームを追加できます。

ボリュームの削除はシステム停止を伴う処理です。ボリュームを削除する前に、SnapMirror関係を削除す る必要があります。

#### **ONTAP 9.9.1**~**9.13.0**

作業を開始する前に

- 整合グループが内にある間は変更を開始できません。 InSync 状態。
- デスティネーションボリュームのタイプは DP でなければなりません。
- 整合性グループを拡張するために追加する新しいボリュームには、ソースボリュームとデスティネー ションボリュームの間に共通の Snapshot コピーのペアが必要です。

#### 手順

2つのボリュームマッピングで示されている例は次のとおりです。 vol\_src1 ←→ vol\_dst1 および vol\_src2 ←→ vol\_dst2、エンドポイント間の整合性グループ関係 vs1\_src:/cg/cg\_src および vs1\_dst:/cg/cg\_dst。

1. ソースクラスタとデスティネーションクラスタで、コマンドを使用して、ソースクラスタとデスティ ネーションクラスタの間に共通のSnapshotがあることを確認します。 snapshot show -vserver *svm\_name* -volume *volume\_name* -snapshot *snapmirror*

source:: >snapshot show -vserver vs1 src -volume vol src3 -snapshot snapmirror\*

destination::>snapshot show -vserver vs1\_dst -volume vol\_dst3 -snapshot snapmirror\*

2. 共通の Snapshot コピーが存在しない場合は、 FlexVol の SnapMirror 関係を作成して初期化しま す。

destination::>snapmirror initialize -source-path vs1\_src:vol\_src3 -destination-path vs1 dst:vol dst3

3. 整合性グループ関係を削除します。

destination::>snapmirror delete -destination-path vs1\_dst:vol\_dst3

4. ソース SnapMirror 関係を解放し、共通の Snapshot コピーを保持します。

source::>snapmirror release -relationship-info-only true -destination-path vs1\_dst:vol\_dst3

5. LUN のマッピングを解除し、既存の整合グループ関係を削除します。

destination::>lun mapping delete -vserver vs1\_dst -path <lun\_path> -igroup <igroup\_name>

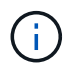

デスティネーション LUN はマッピング解除されますが、プライマリコピー上の LUN はホスト I/O を処理し続けます

destination::>snapmirror delete -destination-path vs1\_dst:/cg/cg\_dst

source::>snapmirror release -destination-path vs1\_dst:/cg/cg\_dst -relationship-info-only true

6. **ONTAP 9.10.1**~**9.13.0**を使用している場合は**'**ソースのコンシステンシ・グループを正しいコンポジ ションで削除して再作成しますの手順に従います [整合グループを削除する](https://docs.netapp.com/ja-jp/ontap/consistency-groups/delete-task.html) 次に [単一](https://docs.netapp.com/ja-jp/ontap/consistency-groups/configure-task.html)[の整合グループ](https://docs.netapp.com/ja-jp/ontap/consistency-groups/configure-task.html) [を設定する。](https://docs.netapp.com/ja-jp/ontap/consistency-groups/configure-task.html)ONTAP 9.10.1以降では、System ManagerまたはONTAP REST APIで削除および作成 の処理を実行する必要があります。CLI手順 はありません。

◦ ONTAP 9.9.1を使用している場合は、次の手順に進みます。\*\*

7. 新しい構成を使用して新しい整合グループをデスティネーションに作成します。

destination::>snapmirror create -source-path vs1\_src:/cg/cg\_src -destination-path vs1 dst:/cg/cg dst -cg-item-mappings vol src1:@vol dst1, vol\_src2:@vol\_dst2, vol\_src3:@vol\_dst3

8. ゼロ RTO 整合グループ関係を再同期し、同期されていることを確認します。

destination::>snapmirror resync -destination-path vs1\_dst:/cg/cg\_dst

9. 手順 5 でマッピング解除した LUN を再マッピングします。

destination::> lun map -vserver vs1\_dst -path *lun\_path* -igroup *igroup\_name*

10. ホスト LUN の I/O パスを再スキャンして、 LUN へのすべてのパスをリストアします。

**ONTAP 9.13.1**以降

ONTAP 9.13.1以降では、アクティブなSnapMirrorアクティブな同期関係を持つ整合性グループに無停止 でボリュームを追加できます。SnapMirror Active Syncでは、ソースとデスティネーションの両方からボ リュームを追加できます。

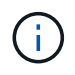

ONTAP 9.8~9.14.1では、SnapMirrorアクティブ同期をSnapMirrorビジネス継続性(SM-BC)と呼びます。

ソース整合性グループからのボリュームの追加の詳細については、を参照してください [整合グループを](https://docs.netapp.com/ja-jp/ontap/consistency-groups/modify-task.html) [変更する](https://docs.netapp.com/ja-jp/ontap/consistency-groups/modify-task.html)。

デスティネーションクラスタからボリュームを追加

- 1. デスティネーションクラスタで、**Protection**> **Relationships**を選択します。
- 2. ボリュームを追加するSnapMirror構成を探します。選択するオプション:次に、展開。
- 3. 整合性グループにボリュームを追加するボリューム関係を選択します
- 4. [**\***展開]を選択します。

## <span id="page-10-0"></span>**SnapMirror**アクティブ同期を使用した**ONTAP**のアップグレー ドとリバート

ONTAP 9.9.1以降では、SnapMirrorアクティブ同期がサポートされます。ONTAPクラス タのアップグレードとリバートは、アップグレードまたはリバートするONTAPのバージ ョンによっては、SnapMirrorのアクティブな同期関係に影響します。

### **SnapMirror**アクティブ同期を使用して**ONTAP**をアップグレード

SnapMirrorアクティブ同期を使用するには、ソースクラスタとデスティネーションクラスタのすべてのノード でONTAP 9.9.1以降が実行されている必要があります。

アクティブなSnapMirrorアクティブな同期関係を含むONTAPをアップグレードする場合は、 [自動](https://docs.netapp.com/ja-jp/ontap/upgrade/automated-upgrade-task.html)[無](https://docs.netapp.com/ja-jp/ontap/upgrade/automated-upgrade-task.html)[停止アッ](https://docs.netapp.com/ja-jp/ontap/upgrade/automated-upgrade-task.html) [プグレード\(](https://docs.netapp.com/ja-jp/ontap/upgrade/automated-upgrade-task.html)[ANDU](https://docs.netapp.com/ja-jp/ontap/upgrade/automated-upgrade-task.html)[\)](https://docs.netapp.com/ja-jp/ontap/upgrade/automated-upgrade-task.html)。ANDUを使用すると、アップグレードプロセス中もSnapMirrorのアクティブな同期関 係が正常に同期されます。

ONTAPのアップグレードに備えてSnapMirror Active Sync環境を準備するための設定手順はありません。ただ し、アップグレードの前後に次の点を確認することを推奨します。

- アクティブなSnapMirror同期関係が同期されています。
- SnapMirrorに関連するエラーはイベントログに記録されません。
- 両方のクラスタでMediatorがオンラインで正常に動作していることを確認します。
- LUNを保護するために、すべてのホストがすべてのパスを正しく認識できる。

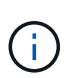

ONTAP 9.9.1または9.9.1からONTAP 9.10.1以降にクラスタをアップグレードすると、ONTAP は新しい [整合グループ](https://docs.netapp.com/ja-jp/ontap/consistency-groups/index.html) ソースとデスティネーションの両方のクラスタ:System Managerを使 用して設定可能なSnapMirrorのアクティブな同期関係。

 $\bigcap$ 

。 snapmirror quiesce および snampirror resume コマンドは、SnapMirrorアクティブ 同期ではサポートされません。

### **ONTAP 9.10.1**から**ONTAP 9.9.1**にリバート

関係を9.10.1から9.9.1にリバートするには、SnapMirrorのアクティブな同期関係を削除してから9.10.1整合グ ループインスタンスを削除する必要があります。アクティブなSnapMirrorアクティブな同期関係にある整合性 グループは削除できません。9.9.1 以前のバージョンで別のスマートコンテナまたはエンタープライズアプリ ケーションに関連付けられていた 9.10.1 にアップグレードされた FlexVol ボリュームは、リバート時に関連 付けられなくなります。整合グループを削除しても、コンスティチュエントボリュームやボリュームの詳細な Snapshot は削除されません。を参照してください ["](https://docs.netapp.com/ja-jp/ontap/consistency-groups/delete-task.html)[整合グループを削除する](https://docs.netapp.com/ja-jp/ontap/consistency-groups/delete-task.html)["](https://docs.netapp.com/ja-jp/ontap/consistency-groups/delete-task.html) を参照してください。ONTAP 9.10.1以降でのこのタスクの詳細については、を参照してください。

### **ONTAP 9.9.1**からのリバート

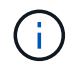

SnapMirrorアクティブ同期は、ONTAP 9.9.1より前のリリースを含むONTAPが混在するクラス タではサポートされません。

ONTAP 9.9.1から以前のリリースのONTAPにリバートする場合は、次の点に注意する必要があります。

- クラスタがSnapMirrorのアクティブな同期先をホストしている場合、関係を解除して削除するまでONTAP 9.8以前にリバートすることはできません。
- クラスタがSnapMirrorのアクティブな同期ソースをホストしている場合、関係を解放するまでONTAP 9.8 以前にリバートすることはできません。
- ユーザが作成したカスタムのSnapMirrorアクティブ同期ポリシーは、ONTAP 9.8以前にリバートする前に すべて削除する必要があります。

これらの要件を満たすには、 ["SnapMirror](#page-13-0)[のアクティブな同期設定を削除する](#page-13-0)["](#page-13-0)。

手順

1. SnapMirrorアクティブな同期関係にあるいずれかのクラスタで次のコマンドを入力して、リバートの準備 状況を確認します。

```
cluster::> system node revert-to -version 9.7 -check-only
```
次の出力例は、クラスタをリバートする準備が完了していない場合のクリーンアップ手順を示していま す。

cluster::> system node revert-to -version 9.7 -check-only Error: command failed: The revert check phase failed. The following issues must be resolved before revert can be completed. Bring the data LIFs down on running vservers. Command to list the running vservers: vserver show -admin-state running Command to list the data LIFs that are up: network interface show -role data -status-admin up Command to bring all data LIFs down: network interface modify {-role data} -status-admin down Disable snapshot policies. Command to list snapshot policies: "snapshot policy show". Command to disable snapshot policies: "snapshot policy modify -vserver \* -enabled false" Break off the initialized online data-protection (DP) volumes and delete Uninitialized online data-protection (DP) volumes present on the local node. Command to list all online data-protection volumes on the local node: volume show -type DP -state online -node <local-node-name> Before breaking off the initialized online data-protection volumes, quiesce and abort transfers on associated SnapMirror relationships and wait for the Relationship Status to be Quiesced. Command to quiesce a SnapMirror relationship: snapmirror quiesce Command to abort transfers on a SnapMirror relationship: snapmirror abort Command to see if the Relationship Status of a SnapMirror relationship is Quiesced: snapmirror show Command to break off a data-protection volume: snapmirror break Command to break off a data-protection volume which is the destination of a SnapMirror relationship with a policy of type "vault":

```
snapmirror
     break -delete-snapshots
      Uninitialized data-protection volumes are reported by the
"snapmirror
     break" command when applied on a DP volume.
      Command to delete volume: volume delete
     Delete current version snapshots in advanced privilege level.
      Command to list snapshots: "snapshot show -fs-version 9.9.1"
      Command to delete snapshots: "snapshot prepare-for-revert -node
     <nodename>"
     Delete all user-created policies of the type active-strict-sync-
mirror
     and active-sync-mirror.
     The command to see all active-strict-sync-mirror and active-sync-
mirror
     type policies is:
      snapmirror policy show -type
     active-strict-sync-mirror,active-sync-mirror
   The command to delete a policy is :
    snapmirror policy delete -vserver <SVM-name> -policy <policy-name>
```
2. リバートチェックの要件を満たしたら、を参照してください。 ["ONTAP](https://docs.netapp.com/ja-jp/ontap/revert/index.html) [をリバートする](https://docs.netapp.com/ja-jp/ontap/revert/index.html)["](https://docs.netapp.com/ja-jp/ontap/revert/index.html)。

# <span id="page-13-0"></span>**SnapMirror**のアクティブな同期設定を削除する

RTOゼロのSnapMirror同期保護が不要になった場合は、SnapMirrorのアクティブな同期 関係を削除できます。

非対称構成を削除します。

- SnapMirrorのアクティブな同期関係を削除する前に、デスティネーションクラスタのすべてのLUNのマッ ピングを解除する必要があります。
- LUN のマッピングが解除されてホストが再スキャンされると、 SCSI ターゲットは LUN のインベントリ が変更されたことをホストに通知します。RTO ゼロのセカンダリボリュームにある既存の LUN は、ゼロ の RTO 関係が削除されたあとに新しい ID が反映されるように変更されます。ホストは、セカンダリボリ ューム LUN を、ソースボリューム LUN とは関係のない新しい LUN として検出します。
- 関係を削除しても、セカンダリボリュームは DP ボリュームのままです。問題を実行できます。 snapmirror break 読み取り/書き込みに変換するコマンド。
- フェイルオーバー状態でない関係は削除できません。

手順

1. セカンダリクラスタから、ソースエンドポイントとデスティネーションエンドポイントの間のSnapMirror アクティブな同期整合性グループ関係を削除します。

destination::>snapmirror delete -destination-path vs1\_dst:/cg/cg\_dst

2. プライマリクラスタで、整合性グループ関係と関係に対して作成されたSnapshotコピーを解放します。

source::>snapmirror release -destination-path vs1\_dst:/cg/cg\_dst

- 3. ホストの再スキャンを実行して LUN インベントリを更新する。
- 4. ONTAP 9.10.1 以降では、 SnapMirror 関係を削除しても整合グループは削除されません。整合グループを 削除する場合は、 System Manager または ONTAP REST API を使用する必要があります。を参照してく ださい [整合グループを削除する](https://docs.netapp.com/ja-jp/ontap/consistency-groups/delete-task.html) を参照してください。

対称アクティブ**/**アクティブ構成を削除する

対称構成は、System ManagerまたはONTAP CLIを使用して削除できます。どちらのインターフェイスでも、 [均一](https://docs.netapp.com/ja-jp/ontap/snapmirror-active-sync/index.html#key-concepts)[なコンフィ](https://docs.netapp.com/ja-jp/ontap/snapmirror-active-sync/index.html#key-concepts)[ギ](https://docs.netapp.com/ja-jp/ontap/snapmirror-active-sync/index.html#key-concepts)[ュレーションと非](https://docs.netapp.com/ja-jp/ontap/snapmirror-active-sync/index.html#key-concepts)[均一](https://docs.netapp.com/ja-jp/ontap/snapmirror-active-sync/index.html#key-concepts)[なコンフィ](https://docs.netapp.com/ja-jp/ontap/snapmirror-active-sync/index.html#key-concepts)[ギ](https://docs.netapp.com/ja-jp/ontap/snapmirror-active-sync/index.html#key-concepts)[ュレーション](https://docs.netapp.com/ja-jp/ontap/snapmirror-active-sync/index.html#key-concepts)。

#### **System Manager** の略

統一された構成の手順

- 1. プライマリサイトで、リモートホストをigroupから削除し、レプリケーションを終了します。 a. [\*\*Hosts]>[\*SAN Initiator Groups]に移動します。
	- b. 変更するigroupを選択し、**Edit**します。

c. リモートイニシエータを削除し、igroupレプリケーションを終了します。保存を選択します。

- 2. セカンダリサイトで、LUNのマッピングを解除してレプリケートされた関係を削除します。
	- a. **Hosts**> **SAN Initiator Groups**に移動します。
	- b. SnapMirror関係があるigroupを選択し、**Delete** を選択します。
	- c. ダイアログボックスで、[**Unmap the associated LUNs\*]**ボックスを選択し、**[**Delete\*]を選択しま す。
	- d. 保護>関係に移動します。
	- e. アクティブなSnapMirror同期関係を選択し、**Release**を選択して関係を削除します。

不均一な構成の手順

- 1. プライマリサイトで、リモートホストをigroupから削除し、レプリケーションを終了します。
	- a. [\*\*Hosts]>[\*SAN Initiator Groups]に移動します。
	- b. 変更するigroupを選択し、**Edit**します。
	- c. リモートイニシエータを削除し、igroupレプリケーションを終了します。保存を選択します。
- 2. セカンダリサイトで、SnapMirrorのアクティブな同期関係を削除します。
	- a. 保護>関係に移動します。
	- b. アクティブなSnapMirror同期関係を選択し、**Release**を選択して関係を削除します。

#### **CLI** の使用

統一された構成の手順

- 1. すべてのVMワークロードを、SnapMirrorアクティブ同期のソースクラスタのローカルホストに移動 します。
- 2. ソースクラスタで、igroupからイニシエータを削除し、igroupのレプリケーションを終了するよう にigroup設定を変更します。

SiteA::> igroup remove -vserver *svm\_name* -igroup *igroup\_name* -initiator *host2* SiteA::> igroup modify -vserver *svm\_name* -igroup *igroup\_name* -replication -peer "-"

3. セカンダリサイトで、LUNマッピングを削除し、igroup設定を削除します。

SiteB::> lun mapping delete -vserver *svm\_name* -igroup *igroup\_name* -path <> SiteB::> igroup delete -vserver *svm\_name* -igroup *igroup\_name*

4. セカンダリサイトで、SnapMirrorのアクティブな同期関係を削除します。

SiteB::> snapmirror delete -destination-path *destination\_path*

5. プライマリサイトで、プライマリサイトからSnapMirrorのアクティブな同期関係を解放します。

SiteA::> snapmirror release -destination-path *destination\_path*

6. パスを再検出して、ホストへのローカルパスのみが使用可能であることを確認します。

不均一な構成の手順

- 1. すべてのVMワークロードを、SnapMirrorアクティブ同期のソースクラスタのローカルホストに移動 します。
- 2. ソースクラスタで、igroupからイニシエータを削除します。

SiteA::> igroup remove -vserver *svm\_name* -igroup *igroup\_name* -initiator *host2*

3. セカンダリサイトで、LUNマッピングを削除し、igroup設定を削除します。

SiteB::> lun mapping delete -vserver *svm\_name* -igroup *igroup\_name* -path <> SiteB::> igroup delete -vserver *svm\_name* -igroup *igroup\_name*

4. セカンダリサイトで、SnapMirrorのアクティブな同期関係を削除します。

SiteB::> snapmirror delete -destination-path *destination\_path*

5. プライマリサイトで、プライマリサイトからSnapMirrorのアクティブな同期関係を解放します。

SiteA::> snapmirror release -destination-path *destination\_path*

6. パスを再検出して、ホストへのローカルパスのみが使用可能であることを確認します。

# <span id="page-16-0"></span>**ONTAP** メディエーターを削除します。

ONTAP クラスタからONTAP メディエーターの既存の設定を削除する場合は、を使用し ます snapmirror mediator remove コマンドを実行します

手順

1. ONTAP メディエーターを削除します。

snapmirror mediator remove -mediator-address 12.345.678.90 -peer-cluster cluster\_xyz

Copyright © 2024 NetApp, Inc. All Rights Reserved. Printed in the U.S.このドキュメントは著作権によって保 護されています。著作権所有者の書面による事前承諾がある場合を除き、画像媒体、電子媒体、および写真複 写、記録媒体、テープ媒体、電子検索システムへの組み込みを含む機械媒体など、いかなる形式および方法に よる複製も禁止します。

ネットアップの著作物から派生したソフトウェアは、次に示す使用許諾条項および免責条項の対象となりま す。

このソフトウェアは、ネットアップによって「現状のまま」提供されています。ネットアップは明示的な保 証、または商品性および特定目的に対する適合性の暗示的保証を含み、かつこれに限定されないいかなる暗示 的な保証も行いません。ネットアップは、代替品または代替サービスの調達、使用不能、データ損失、利益損 失、業務中断を含み、かつこれに限定されない、このソフトウェアの使用により生じたすべての直接的損害、 間接的損害、偶発的損害、特別損害、懲罰的損害、必然的損害の発生に対して、損失の発生の可能性が通知さ れていたとしても、その発生理由、根拠とする責任論、契約の有無、厳格責任、不法行為(過失またはそうで ない場合を含む)にかかわらず、一切の責任を負いません。

ネットアップは、ここに記載されているすべての製品に対する変更を随時、予告なく行う権利を保有します。 ネットアップによる明示的な書面による合意がある場合を除き、ここに記載されている製品の使用により生じ る責任および義務に対して、ネットアップは責任を負いません。この製品の使用または購入は、ネットアップ の特許権、商標権、または他の知的所有権に基づくライセンスの供与とはみなされません。

このマニュアルに記載されている製品は、1つ以上の米国特許、その他の国の特許、および出願中の特許によ って保護されている場合があります。

権利の制限について:政府による使用、複製、開示は、DFARS 252.227-7013(2014年2月)およびFAR 5252.227-19(2007年12月)のRights in Technical Data -Noncommercial Items(技術データ - 非商用品目に関 する諸権利)条項の(b)(3)項、に規定された制限が適用されます。

本書に含まれるデータは商用製品および / または商用サービス(FAR 2.101の定義に基づく)に関係し、デー タの所有権はNetApp, Inc.にあります。本契約に基づき提供されるすべてのネットアップの技術データおよび コンピュータ ソフトウェアは、商用目的であり、私費のみで開発されたものです。米国政府は本データに対 し、非独占的かつ移転およびサブライセンス不可で、全世界を対象とする取り消し不能の制限付き使用権を有 し、本データの提供の根拠となった米国政府契約に関連し、当該契約の裏付けとする場合にのみ本データを使 用できます。前述の場合を除き、NetApp, Inc.の書面による許可を事前に得ることなく、本データを使用、開 示、転載、改変するほか、上演または展示することはできません。国防総省にかかる米国政府のデータ使用権 については、DFARS 252.227-7015(b)項(2014年2月)で定められた権利のみが認められます。

#### 商標に関する情報

NetApp、NetAppのロゴ、<http://www.netapp.com/TM>に記載されているマークは、NetApp, Inc.の商標です。そ の他の会社名と製品名は、それを所有する各社の商標である場合があります。